Муниципальное бюджетное общеобразовательное учреждение «Киясовская средняя общеобразовательная школа»

на педагогическом совете приказ  $\sqrt{npq}$  от  $\sqrt{p}$ 

протокол № 11 от 28.08.23

РАССМОТРЕНО УТВЕРЖДЕНО  $\text{R}^{\text{H}}$  ,  $\text{R}^{\text{H}}$  ,  $\text{R}^{\text{H}}$  ,  $\text{R}^{\text{H}}$  ,  $\text{R}^{\text{H}}$  ,  $\text{R}^{\text{H}}$  ,  $\text{R}^{\text{H}}$  ,  $\text{R}^{\text{H}}$ 

Дополнительная общеобразовательная общеразвивающая программа **Программирование в среде Scratch**

> Возраст детей: 8-10 лет Срок реализации: 9 месяцев Составитель: Чукина Анна Владимировна, Смирнова Екатерина Александровна, педагоги дополнительного образования

Киясово, 2023

 Дополнительная общеобразовательная общеразвивающая программа по тематическому направлению **«Программирование в среде Scratch»** (далее Программа). Направленность программы: техническая. Базовый уровень обучения. Срок реализации - 9 месяцев, 72 часа. Возраст обучающихся – 8 - 10 лет.

**Актуальность.** Основы алгоритмизации и программирования являются важной составляющей алгоритмического мышления. Под способностью алгоритмически мыслить понимается умение решать задачи различного происхождения, требующие составления плана действий для достижения желаемого результата. Для того чтобы записать алгоритм решения задачи, необходим какой-то формальный язык, например блок-схемы. В программе предполагается рассмотрение основных алгоритмических конструкций: ветвление, цикл, вспомогательный алгоритм. Также стоит отметить, что основы алгоритмизации в дальнейшем выступают базой для обучения программированию

**Новизна** программы заключается в том, что Scratch не просто язык программирования, а еще и интерактивная среда, где результаты действий визуализированы, что делает работу с программой понятной, интересной и увлекательной для детей. Особенность среды Scratch, позволяющая создавать в программе мультфильмы, анимацию и даже простейшие игры, делает образовательную программу по программированию практически значимой для современного школьника, т.к. дает возможность увидеть практическое назначение алгоритмов и программ, что будет способствовать развитию интереса к профессиям, связанным с программированием.

**Педагогическая целесообразность** программы состоит в том, что, изучая программирование в среде Scratch, у обучающихся формируется не только логическое мышление, но и навыки работы с мультимедиа; создаются условия для активного, поискового учения, предоставляются широкие возможности для разнообразного программирования.

**Цель Программы:** Развитие алгоритмического мышления обучающихся, творческих способностей, аналитических и логических компетенций, а также изучения программирования на одном из современных языков.

#### **Задачи Программы**:

- развитие алгоритмического и логического мышления;
- развитие умения поиска необходимой учебной информации;
- формирование представления об этапах решения задачи;
- формирование алгоритмического подхода к решению задач;

• формирование ключевых компетенций проектной и исследовательской деятельности;

• формирование умения работать индивидуально и в группе для решения поставленной задачи;

• формирование трудолюбия, упорства, желания добиваться поставленной цели;

• формирование умения построения различных видов алгоритмов (линейных, разветвляющихся, циклических) для решения поставленных задач;

• формирование умения использовать инструменты среды Scratch для решения поставленных задач;

• формирование умения построения различных алгоритмов в среде Scratch для решения поставленных задач.

#### **Отличительной особенностью Программы** является то, что она дает

возможность каждому ребенку попробовать свои силы в программировании и выбрать для себя оптимальное продвижение в изучении материала по своим способностям.

#### **Возрастные особенности детей 8-10 лет.**

Дети в этот период подражают взрослым и ровесникам, но наряду с этим начинают проявлять индивидуальность. Они все еще не умеют долго концертировать свое внимание на чем-либо. Психологические особенности детей 8-10 лет - это такие качества как любознательность, конкретность мышления, подвижность и высокая впечатлительность.

Индивидуальные психологические особенности детей связаны с их физическим развитием. Для 8-10 летнего возраста характерна высокая подвижность и энергичность. Ребенок растет очень быстро, но неравномерно. Сердце его не растет пропорционально телу. По этой причине дети не способны выносить долгие периоды напряженной деятельности.

Восьмилетние дети могут сосредоточить свое внимание максимум на 15 минут. Их произвольное внимание все еще не отличается прочностью. Если в поле зрения появляется что-то интересное, то внимание переключается. Младшие школьники активно реагируют на все новое, яркое.

В этот период маленький человек любит слушать речь взрослых людей. Тем не менее, важно учесть, что порог слышимости и острота слуха еще не смогли достичь своих максимальных величин, так как это характерно лишь для подросткового возраста.

К третьему классу младшие школьники уже лучше запоминают факты, сведения и стихи. Этот возраст считается прекрасным для заучивания наизусть. Более легко ребенок запоминает слова, а не мысли. Особенно хорошо запоминается то, что чем-то мотивируется или имеет значение.

Что касается эмоциональной сферы, то на этой стадии начинает формироваться система оценок. Эмоции, как правило, заслоняют объективность оценок. Авторитет взрослых людей еще так велик, что часто собственную оценку заслоняет оценка взрослых. Младший школьник может хорошо оценить и предвидеть предполагаемые реакции взрослых. Он уже прекрасно знает, когда и с кем что можно позволить.

Ребенок в возрасте с 8 до 10 лет очень активен, любит приключения, физические упражнения и игры, прогулки, поездки и экскурсии. Часто он пренебрегает своим внешним видом. Проблему с внешним видом можно решить путем обучения ребенка личной гигиене, уходу за одеждой, комнатой. Также в этот период рекомендуется приучать его к пунктуальности.

Что касается интеллектуальной сферы, то ребенку нравится исследовать все, что ему незнакомо. Он начинает понимать законы последовательности и последствия своих и чужих действий.

**Уровень сложности освоения Программы** – базовый.

**Возраст обучающихся -** 8-10 лет.

**Наполняемость групп:** 8-16 человек

**Срок реализации программы -** 9 месяцев

**Количество и режим занятий:**

Количество часов – 72 часа

Количество часов в неделю – 2 часа

Режим занятий групп - 1 раз в неделю по 2 часа.

## **Ожидаемые результаты**

После обучения по Программе у обучающихся будут сформированы следующие результаты:

*Личностные результаты:* 

-любознательность;

-настойчивость при достижении целей;

-самостоятельность суждений, нестандартность мышления;

-умение оценивать свою деятельность и результаты деятельности.

*Метапредметные результаты:* 

-умение ставить цель;

-умение составлять алгоритм достижения целей;

-умение осуществлять поиск информации, в том числе, с использованием средства информационных и коммуникационных технологий;

-умение организовать свою работу в сотрудничестве с педагогом и со сверстниками;

*Предметные результаты:* 

В результате освоения программы обучающийся научится:

- правилам безопасной работы;

- обрабатывать графическую информацию в графическом редакторе;

- создавать алгоритмы в среде Scratch;

- работать с различными видами алгоритмов (линейные, условные, циклические) для решения поставленных задач

**Формы организации учебного процесса:** Занятия состоят из теоретической и практической частей, причём большее количество времени занимает практическая часть.

При проведении занятий используются следующие формы работы:

• демонстрационная, когда обучающиеся слушают объяснения педагога и

наблюдают за демонстрационным экраном или экранами компьютеров на ученических рабочих местах;

• фронтальная, когда обучающиеся синхронно работают под управлением педагога;

• самостоятельная, когда обучающиеся выполняют индивидуальные задания в течение части занятия или нескольких занятий;

**Методы обучения:** Словесные, наглядные, игровые, практические.

**Педагогические технологии:** педагогика сотрудничества, проектные технологии.

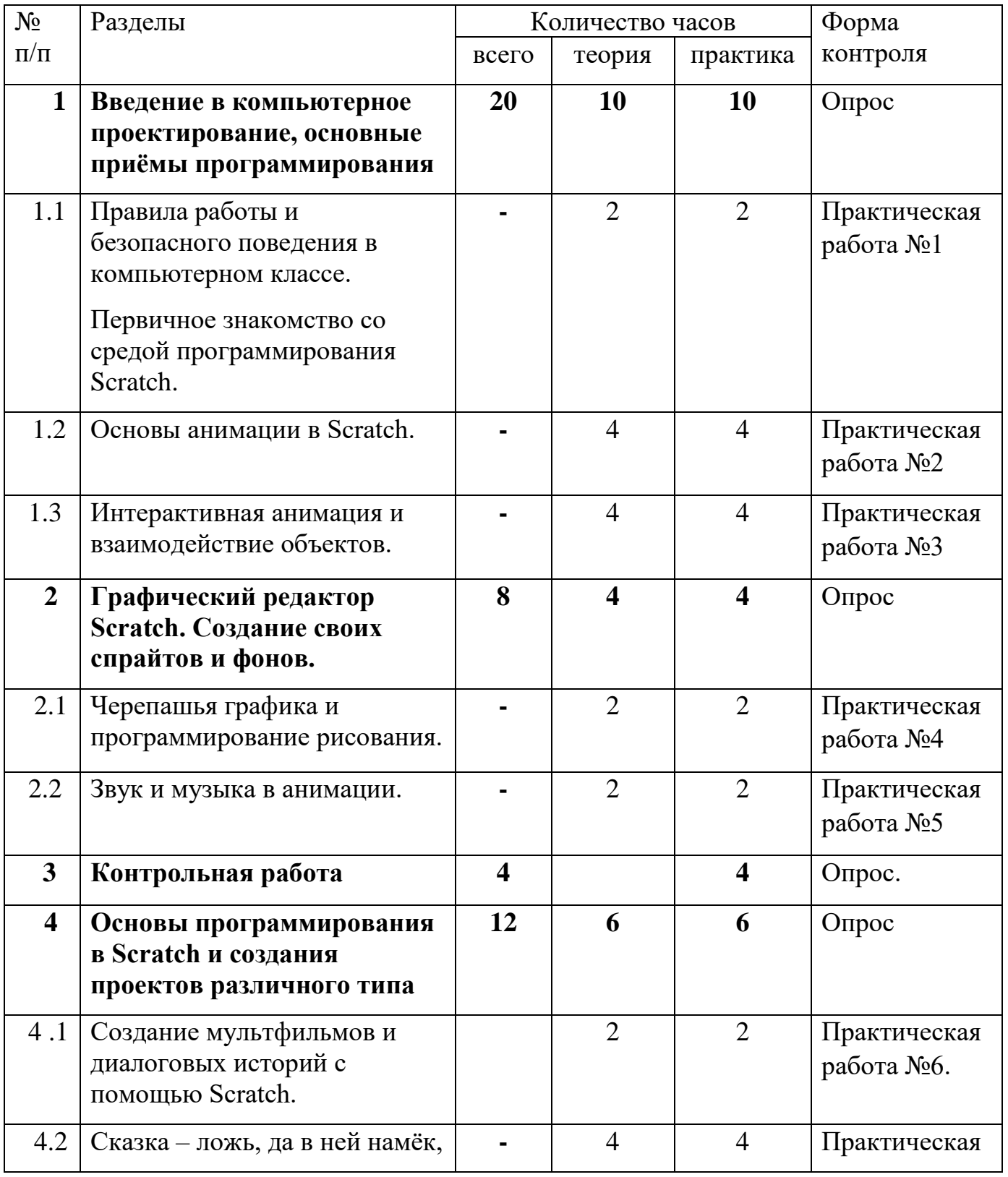

# **Учебный план**

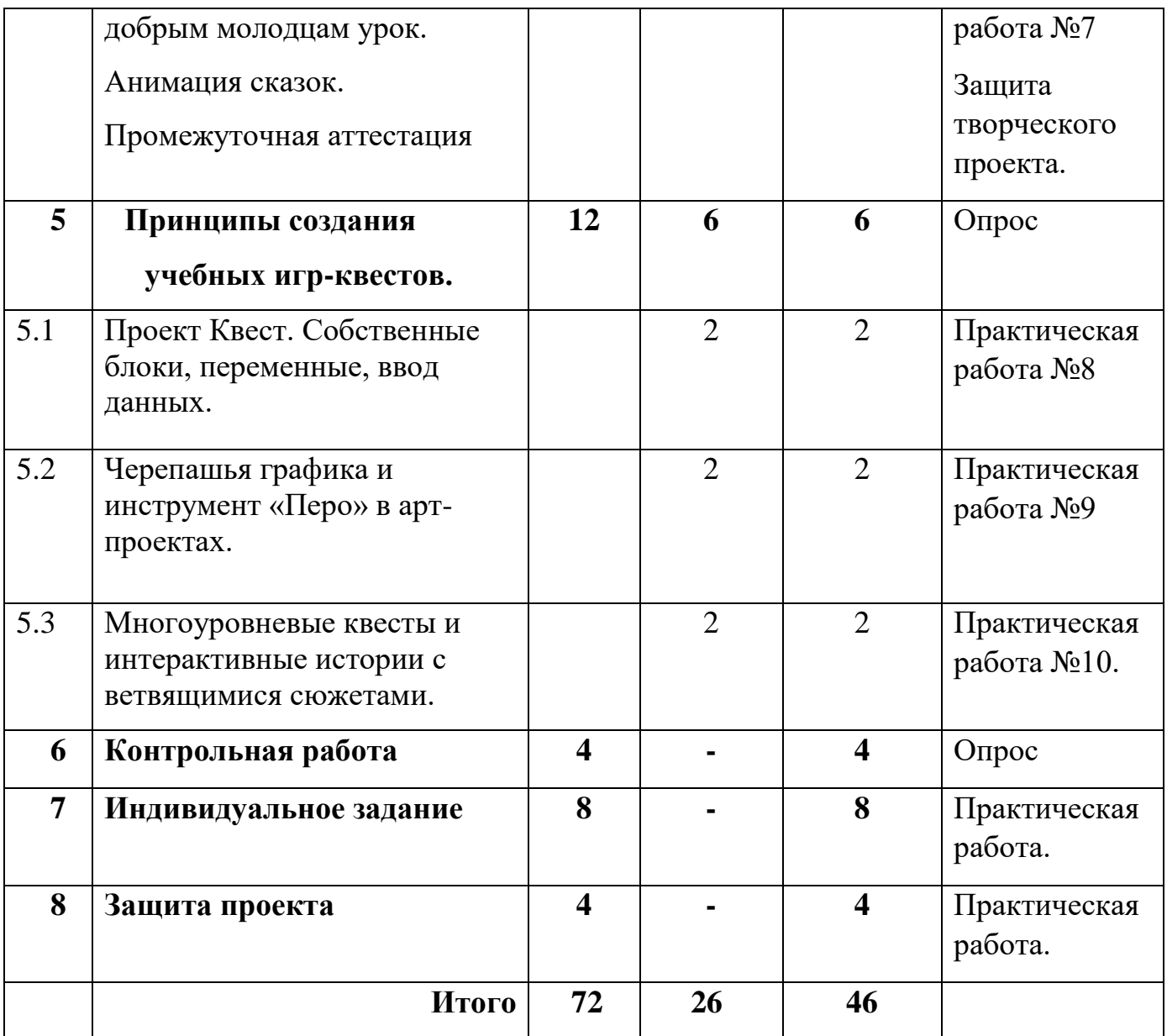

#### **СОДЕРЖАНИЕ ПРОГРАММЫ**

## **Раздел 1. Введение в компьютерное проектирование, основные приемы программирования**

# **1.1. Правила работы и безопасного поведения в компьютерном классе.**

**Первичное знакомство со средой программирования Scratch. (2часа)** Теория: Показ презентации «SCRATCH-программирование». Планирование

работы на учебный год. Беседа о технике безопасной работы и поведении в кабинете и учреждении. Вводный и первичный инструктаж на рабочем месте для обучающихся. Знакомство с интерфейсом среды программирования Scratch.

Практика: Правила работы с программой. Изучение элементов интерфейса: сцена, спрайт; группы блоков команд; кнопки СТАРТ и СТОП; главное меню (выбор языка интерфейса; пункты Файл: Новый, сохранить, Сохранить как). Простая анимация движения стандартного спрайта «Кот Scratch» (пример: «Кот Scratch гуляет по сцене») с помощью команд ДВИЖЕНИЕ: «Идти (10) шагов»; «Если на краю, оттолкнуться»; СОБЫТИЯ: «Когда щелкнут по флажку»; УПРАВЛЕНИЕ: «Всегда». Тестовое практическое творческое задание.

Формы и виды контроля: Входной контроль знаний на начало учебного года. Тестирование. Оценка качества теста и программ.

# **1.2. Основы анимации в Scratch.**

Теория: Знакомство со свойствами спрайта, с библиотекой, с вкладками «Костюмы», «Звуки».

Практика: Работа с:

• Свойствами спрайта: изменение имени; стиль вращения; настройка направления движения. Режимы просмотра проекта (малый экран, полный экран, режим демонстрации). Главное меню (пункт Файл: Новый, Открыть, Сохранить, Сохранить как).

• Библиотекой спрайтов. Добавление спрайтов на сцену. Пример анимации «Кот и его друзья ходят в разных направлениях». Фоны сцены и смена фона. Команда ВНЕШНОСТЬ: «Сменить фон на ...».

• Вкладкой спрайта «Костюмы». Анимация спрайта через смену костюмов с помощью команд ВНЕШНОСТЬ: «Сменить костюм на ...», «Следующий костюм»; УПРАВЛЕНИЕ: «Ждать () секунд». Добавление баллонов прямой речи (команды «Сказать …», «Думать…» группы ВНЕШНОСТЬ).

• Вкладкой спрайта «Звуки». Добавление звука (команда «Играть звук ()» группы ЗВУК).

Стартовые проекты Scratch из раздела Animation (анимация) на странице: [https://scratch.mit.edu/starter\\_projects/.](https://scratch.mit.edu/starter_projects/)

Примеры анимации в стартовых проектах Scratch:

1. [https://scratch.mit.edu/projects/10128067/https://scratch.mit.edu/projects/10128067/](https://scratch.mit.edu/projects/10128067/)

– DanceParty (танцевальная вечеринка) и ремикс с переводом на русский язык: [https://scratch.mit.edu/projects/89475196/,](https://scratch.mit.edu/projects/89475196/)

<https://scratch.mit.edu/projects/10015059/> – AnimatetheCrab (анимация краба) и его ремикс с переводом на русский язык:<https://scratch.mit.edu/projects/89474830/> и др. Формы и виды контроля:Оценка качества программ. Нахождение и исправление ошибок. Самоконтроль.

# **1. 3. Интерактивная анимация и взаимодействие объектов.**

Теория: Знакомство с интерактивной анимацией (команды разделов «События», «Внешность», «Управление», «Движение»)

Практика: Работа с:

• Интерактивной анимацией. Команды СОБЫТИЯ: «Когда спрайт нажат», «Когда клавиша () нажата»; команды изменения внешности спрайта с помощью графических эффектов (ВНЕШНОСТЬ: «Изменить (цвет) эффект на …»,

«Установить эффект (цвет) в значение…», «Убрать графические эффекты», «Изменить размер на (10)», Установить размер (100) %». Примеры анимации спрайта в результате щелчка по нему мышью: спрайт говорит или воспроизводит звук, меняет внешний вид (цвет, размер и пр.). Анимация, управляемая нажатием клавиш.

• Анимацией с обработкой событий и взаимодействия нескольких объектов (спрайтов) – команды «Передать (сообщение)» и «Когда я получу ()» из группы СОБЫТИЯ. Например, при ударе одного спрайта (Лошадки) о край сцены другой спрайт (Лев) должен сказать: «Ах ты, бедняжка!». Введение в понятие алгоритма с ветвлением (без теоретических объяснений, только на практике). Команды «Всегда», «Если <> то …» группы УПРАВЛЕНИЕ и «Касается (край)?» группы СЕНСОРЫ. Пример анимации диалога между спрайтами: после своей реплики спрайт передает сообщение второму спрайту и т.д.

• Управлением движением персонажа с помощью мышки (ДВИЖЕНИЕ: «Перейти в указатель мышки», «повернуться к…»). Взаимодействие двух спрайтов. Обработка касания спрайтов (если касается, то «играть звук или говорить»).

Стартовые проекты Scratch из раздела Animation (анимация) и Games (игры) на странице: [https://scratch.mit.edu/starter\\_projects/.](https://scratch.mit.edu/starter_projects/)

Примеры анимации в стартовых проектах Scratch:

1. <https://scratch.mit.edu/projects/10128067/><https://scratch.mit.edu/projects/11806234/> – GreetingCard (поздравительная открытка) и его ремикс с переводом на русский язык:<https://scratch.mit.edu/projects/89474090/> и др.

2. Примеры игр в стартовых проектах Scratch:

<https://scratch.mit.edu/projects/10128515/> – PongStarter и его ремикс с переводом на русский язык: [https://scratch.mit.edu/projects/89474936/,](https://scratch.mit.edu/projects/89474936/)

3. <https://scratch.mit.edu/projects/10128431/> – MazeStarter и его ремикс с переводом на русский язык: [https://scratch.mit.edu/projects/111238282/,](https://scratch.mit.edu/projects/111238282/)

<https://scratch.mit.edu/projects/10128368/> – HideandSeek и его ремикс с переводом на русский язык:<https://scratch.mit.edu/projects/89475059/> и др.

Формы и виды контроля: Оценка качества программ. Нахождение и исправление ошибок. Самоконтроль.

**Раздел 2. Графический редактор Scratch. Создание своих спрайтов и фонов.** Создаём свой спрайт в графическом редакторе. Инструмент «Нарисовать новый объект». Вкладка «Костюмы» спрайта.

Теория: Знакомство с типами графических редакторов, с инструментами рисования, дополнительными инструментами рисования в графических редакторах.

Практика: Работа с:

• Графическим редактором костюмов в Scratch: векторный и растровый режимы. Инструменты рисования растрового режима: выбор цвета в палитре; инструменты «кисточка», «ластик», «заливка», «прямоугольник», «эллипс», «линия», «пипетка»; выбор размера кисти; кнопки ОТМЕНА (отменить последнее действие; информационная панель объекта). Редактирование и рисование костюмов спрайта в растровом режиме.

• Инструментами рисования в векторном режиме графического редактора. Редактирование и рисование костюмов спрайта в векторном режиме.

• Дополнительными инструментами верхней панели инструментов графического редактора Scratch: «очистить», «Добавить», «Импорт», «Обрезать (Crop)», «Отразить слева направо», «Отразить сверху вниз» «Установить центр костюма». Создание своей анимации со своими спрайтами по различным сюжетам (историям, рассказам и сказкам и пр.).

Создание костюмов и фонов спрайта с использованием готовых изображений. Импорт костюмов.

1. Создание костюмов по примеру игры «Кот гуляет с Мячом»

(пример[:https://scratch.mit.edu/projects/73708580/https://scratch.mit.edu/projects/7370](https://scratch.mit.edu/projects/73708580/) [8580/\)](https://scratch.mit.edu/projects/73708580/): сборка костюмов спрайта на основе нескольких элементов из библиотеки. 2. «Реалистичный

кот»[:https://scratch.mit.edu/projects/80731900/https://scratch.mit.edu/projects/8073190](https://scratch.mit.edu/projects/80731900/) [0/–](https://scratch.mit.edu/projects/80731900/) пример «красивой» анимации на основе использования большого количества костюмов-кадров анимации. Профиль Кота Scratch и его новые

костюмы[:https://scratch.mit.edu/users/ScratchCat/https://scratch.mit.edu/users/Scratch](https://scratch.mit.edu/users/ScratchCat/) [Cat/.](https://scratch.mit.edu/users/ScratchCat/)

Стартовый проект «Анимация краба

(remix)»[:https://scratch.mit.edu/projects/89474830/https://scratch.mit.edu/projects/8947](https://scratch.mit.edu/projects/89474830/) [4830/.](https://scratch.mit.edu/projects/89474830/)

Формы и виды контроля: Оценка качества программ. Нахождение и исправление ошибок. Самоконтроль.

## **2.1 Черепашья графика и программирование рисования**.

Черепашья графика. Инструмент Перо. Группа команд ПЕРО: команды «Очистить», «Печать», «Опустить перо», «Поднять перо», Установить цвет () для пера», «Изменить цвет пера».

Рисование разноцветных геометрических фигур и букв с помощью черепашьей графики.

Теория: Изучение понятия координат, команд раздела «Перо»

Практика: Рисование разноцветных геометрических фигур и букв с помощью черепашьей графики.

Рисование по координатам. Определение координат спрайта на сцене. Команды «Перейти в х: () у: ()», «Плыть () секунд в точку х: () у: ()», «Изменить х на ()», «Установить х в ()»,«Изменить y на ()», «Установить y в ()» группы команд ДВИЖЕНИЕ.

Стартовые проекты Scratch из раздела InteractiveArt (Интерактивное искусство) на странице: [https://scratch.mit.edu/starter\\_projects/.](https://scratch.mit.edu/starter_projects/)

Примеры стартовых арт-проектов, создаваемых в

Scratch[:https://scratch.mit.edu/projects/10015857/https://scratch.mit.edu/projects/10015](https://scratch.mit.edu/projects/10015857/)  $857/ 857/-$  PaintwithGobo (рисование с Гобо) и его ремикс с переводом на русский язык: [https://scratch.mit.edu/projects/111243320/,](https://scratch.mit.edu/projects/111243320/)

<https://scratch.mit.edu/projects/11829803/> – WizardSpells (Мастер заклинаний) и др. Формы и виды контроля: Оценка качества программ. Нахождение и исправление ошибок. Самоконтроль.

**2.2 Звук и музыка в анимации.**

# **Добавление звука в мультфильмы, истории, игры.**

Играем на пианино и других музыкальных инструментах.

Теория: Изучения раздела «Звук» и его взаимодействия с другими разделами. Практика: Добавление звука в мультфильмы, истории, игры. Вкладка «Звуки» и библиотека звуков Scratch. Группа команд ЗВУК: Играть звук (), Играть звук () до конца, Остановить все звуки.

Игра на пианино и других музыкальных инструментах. Знакомство с музыкальными возможностями Scratch и основами нотной грамоты для компьютера. Группа команд ЗВУК: «Барабану () играть () тактов»; «Играть ноту () () тактов» «Выбрать инструмент ()».

Примеры музыкальных проектов: «Музыкальный синтезатор»: проигрывания нот по нажатию клавиш клавиатуры компьютера; по готовой нотной записи простого музыкального произведения или известной детской песни создать музыкальный проект, который играет это произведение, и др.

Стартовые проекты Scratch из раздела MusicandDance (Музыка и танцы) на странице: [https://scratch.mit.edu/starter\\_projects/.](https://scratch.mit.edu/starter_projects/)

Примеры музыкальных проектов:

1. [https://scratch.mit.edu/projects/10128483/https://scratch.mit.edu/projects/10128483/–](https://scratch.mit.edu/projects/10128483/) StarfishChoir (хор морских звезд) и его ремикс с переводом на русский язык: [https://scratch.mit.edu/projects/111244530/,](https://scratch.mit.edu/projects/111244530/)

2[.https://scratch.mit.edu/projects/11640429/](https://scratch.mit.edu/projects/11640429/) – DJ ScratchCat и его перевод на русский язык: [https://scratch.mit.edu/projects/111245682/.](https://scratch.mit.edu/projects/111245682/)

Формы и виды контроля: Оценка качества программ. Нахождение и исправление ошибок. Самоконтроль.

## **Раздел 3. Контрольная работа**.

## **Раздел 4. Основы программирования в Scratch и создания проектов различного типа.**

## **4.1 Создание мультфильмов и диалоговых историй с помощью Scratch.**

Теория: Разработка сценария мультфильма. Повторение команд для анимации разделов «Движение», «Внешность». Изучение инструментов рисования в растровом режиме. Изучение правил в сети Интернет.

Практика: Разработка сценария мультфильма (анимации). Подготовка иллюстраций для мультфильма: фоны сцены; спрайты. Анимация движения спрайтов на сцене. Разработка диалогов персонажей мультфильма. Команды из группы ДВИЖЕНИЕ: Идти () шагов; Повернуть на () градусов; Повернуть в направлении (); Если на краю, оттолкнуться. Команды ВНЕШНОСТЬ: Говорить () в течение () секунд; Сказать (); Думать (); Спрятаться; Показаться.

Смена фонов сцены. Команды ВНЕШНОСТЬ: Сменить фон на ().

Инструменты графического редактора костюмов и фонов: работа в растровом режиме.

Основные правила работы в сети и на сайте [https://scratch.mit.edu.](https://scratch.mit.edu/starter_projects/)

Примеры проектов: В гостях у Азбуки (анимированная открытка с алфавитом); АБВГедейка: «АБВГДейка, АБВГДейка – это учеба и игра, АБВГДейка, АБВГДейка – азбуку детям знать пора…»; «Про козлёнка, который умел считать

до десяти»; «Весёлый счет» (мультфильмы по мини-стихотворениям С.Маршака «Весёлый счёт», А.Гольцова Весёлые цифры); Математические стихи (В.Тунникова «Один и много»); и др.

Стартовые проекты Scratch из раздела Animation (анимация) и Stories (истории) на странице: [https://scratch.mit.edu/starter\\_projects/.](https://scratch.mit.edu/starter_projects/)

Примеры анимации в стартовых проектах Scratch:

1. [https://scratch.mit.edu/projects/10128067/https://scratch.mit.edu/projects/10128067/](https://scratch.mit.edu/projects/10128067/)

– DanceParty (танцевальная вечеринка) и ремикс с переводом на русский язык: [https://scratch.mit.edu/projects/89475196/,](https://scratch.mit.edu/projects/89475196/)

2. [https://scratch.mit.edu/projects/10015059/https://scratch.mit.edu/projects/10015059/](https://scratch.mit.edu/projects/10015059/)

– AnimatetheCrab (анимация краба) и его ремикс с переводом на русский язык: <https://scratch.mit.edu/projects/89474830/> и др.

Примеры историй в стартовых проектах:

3. <https://scratch.mit.edu/projects/11804271/> – MIT ScratchTour и его ремикс с переводом на русский язык:<https://scratch.mit.edu/projects/89475745/> и др.

Примеры реализованных проектов:

4. <https://scratch.mit.edu/projects/1027784/> – Стрекоза и муравей.

Формы и виды контроля: Оценка качества программ. Нахождение и исправление ошибок. Самоконтроль.

**4.2 Сказка – ложь, да в ней намёк, добрым молодцам урок. Анимация сказок.** Теория: Изучение этапов решения задачи по программированию. Знакомство с покадровой анимацией, инструментами векторного редактора.

Практика: Работа по этапам решения задачи по программированию: постановка, разработка сценария, алгоритмизация, кодирование, тестирование, отладка. Промежуточная аттестация

Покадровая анимация и смена костюмов в Scratch. Инструменты векторного редактора. Команды ВНЕШНОСТЬ: Сменить костюм на (); Следующий костюм. СОБЫТИЯ: Передать (), Когда я получу ().

Разработка сценария сказки в виде таблицы объектов, их свойств и взаимодействий. Использование заимствованных кодов и объектов, авторские права.

Проекты-мультфильмы по народным сказкам: «Колобок», «Гуси-лебеди», «Заюшкина избушка», «Лисица и журавль», «По щучьему велению», «Сестрица Аленушка и братец Иванушка» и др.

**Промежуточная аттестация.** Защита творческого проекта.

Стартовые проекты Scratch из раздела Stories (истории) на странице: [https://scratch.mit.edu/starter\\_projects/.](https://scratch.mit.edu/starter_projects/)

Примеры историй в стартовых проектах:

1. <https://scratch.mit.edu/projects/11804271/> – MIT ScratchTour и его ремикс с переводом на русский язык: [https://scratch.mit.edu/projects/89475745/,](https://scratch.mit.edu/projects/89475745/)

2. <https://scratch.mit.edu/projects/10128197/> – TeensattheCastle (Подростки в замке) и его ремикс с переводом на русский язык:<https://scratch.mit.edu/projects/111247051/> и др.

Примеры сказок

3. «Азбука»: [https://scratch.mit.edu/projects/2914363/,](https://scratch.mit.edu/projects/2914363/)

4. «Колобок»:<https://scratch.mit.edu/projects/980430/>

Формы и виды контроля: Оценка качества программ. Нахождение и исправление ошибок. Самоконтроль. Создание и защита творческого проекта.

# **Раздел 5. Принципы создания учебных игр-квестов.**

#### **5.1 Проект квест. Собственные блоки, переменные, ввод данных.**

Теория: Изучение понятий квест, его компонентов. Знакомство с основными базовыми алгоритмическими конструкциями. Изучение понятий переменная, ее типы, идентификаторы и значение переменной. Изучение блоков раздела «События», «Сенсоры», «Переменная».

Практика: Понятие квест, необходимые компоненты квеста. Разработка основного алгоритма, интерфейса и сцен. Логика прохождения квеста, задания и загадки. Основные базовые алгоритмические конструкции и их реализация в среде исполнителя Scratch – ветвления и циклы. Команды управления «Если … то …». События и сенсоры. Команды СОБЫТИЯ: Когда клавиша () нажата; Когда спрайт нажат; СЕНСОРЫ: Касается ()?; Касается цвета ()?. Управление движением спрайта с помощью мыши и клавиатуры.

Переменная и её использование. Идентификатор и значение переменной. Типы переменных в Scratch: числовые, строковые. Команды для работы с переменными в Scratch. Группа команд ДАННЫЕ: Создать переменную, работа с переменными. Группа команд ОПЕРАТОРЫ. Числовой тип данных и его использоване для подсчета очков в игре.

Строковый тип данных и его использование в диалогах. Создание комиксов.

Примеры проектов: Школьные принадлежности. Игра-квест «соберём портфель первокласснику». «Загадки-прятки».

Сказки В.Сутеева для первоклассников: «Мышонок и карандаш», «Палочкавыручалочка», «Создаём лабиринт».

Примеры образовательных проектов в студиях

«Учимся, играя!»:<https://scratch.mit.edu/studios/1717630/>

«Обучалки»: [https://scratch.mit.edu/studios/81359/.](https://scratch.mit.edu/studios/81359/)

Простой квест-викторина «Съедобное или нет»: <https://scratch.mit.edu/projects/11585349/>

Формы и виды контроля: Оценка качества программ. Нахождение и исправление ошибок. Самоконтроль.

#### **5.2 Черепашья графика и инструмент «Перо» в арт-проектах.**

Черепашья графика. Инструмент Перо. Группа команд ПЕРО: команды «Очистить», «Печать», «Опустить перо», «Поднять перо», Установить цвет () для пера», «Изменить цвет пера».

Рисование разноцветных геометрических фигур, букв и других объектов с помощью черепашьей графики.

Понятие координат и рисование по координатам. Определение координат спрайта на сцене. Команды «Перейти в x: () y: ()», «Плыть () секунд в точку x: () y: ()», «Изменить х на ()», «Установить х в ()»,«Изменить y на ()», «Установить y в ()» группы команд ДВИЖЕНИЕ.

Примеры проектов: Радуга-дуга (проекты-мультфильмы по явлениям природы). Солнце вешнее с дождем строят радугу вдвоем - семицветный полукруг из семи широких дуг.

Примеры реализации арт-проектов:

«Радуга remix»: [https://scratch.mit.edu/projects/74559220/,](https://scratch.mit.edu/projects/74559220/)

«Рисование квадрата»:<https://scratch.mit.edu/projects/73406882/>

Теория: Повторение блоков раздела «Перо». Повторение понятий координатная плоскость, команд группы «Движение».

Практика:Группа команд ПЕРО: команды «Очистить», «Печать», «Опустить перо», «Поднять перо», Установить цвет () для пера», «Изменить цвет пера».

Рисование разноцветных геометрических фигур, букв и других объектов с помощью черепашьей графики.

Понятие координат и рисование по координатам. Определение координат спрайта на сцене. Команды «Перейти в x: () y: ()», «Плыть () секунд в точку x: () y: ()», «Изменить х на ()», «Установить х в ()»,«Изменить y на ()», «Установить y в ()» группы команд ДВИЖЕНИЕ.

Примеры проектов: Радуга-дуга (проекты-мультфильмы по явлениям природы). Солнце вешнее с дождем строят радугу вдвоем - семицветный полукруг из семи широких дуг.

Примеры реализации арт-проектов:

«Радуга remix»: [https://scratch.mit.edu/projects/74559220/,](https://scratch.mit.edu/projects/74559220/)

«Рисование квадрата»:<https://scratch.mit.edu/projects/73406882/>

Формы и виды контроля: Оценка качества программ. Нахождение и исправление ошибок. Самоконтроль.

## **5.3 Многоуровневые квесты и интерактивные истории с ветвящимися сюжетами.**

Теория: Знакомство с дизайном проекта, с понятиями интерфейс, его элементы. Изучение способов создания многоуровневых квестов.

Практика: Дизайн проекта и интерфейс. Элементы интерфейса (кнопки, подскази, сообщения и пр.) и способы их реализации в Scratch.

Способы создания многоуровневых квестов. Различные способы смены фонов сцены по различным условиям: касание спрайта; набор очков; ввод ответа на вопрос и др. Использование ветвлений и циклов различного вида.

Сказки-загадки. Лабиринты с вопросами. Команды группы «СЕНСОРЫ»: «Спросить … и ждать», «Ответ» (защищенная переменная).

Проекты-мультфильмы по произведениям: В.Гаршин «Лягушкапутешественница», Г.Скребицкий «Лесные путешественники».

Герои сказок «Царевна-лягушка», «Золушка», «Царевна-лебедь», «Карлик Нос», «Сказка о царе Салтане» (Князь Гвидон – в комара, муху, шмеля), «Хозяйка медной горы» (в ящерицу).

Создаём лабиринт-превращений.

Примеры реализованных квестов:

викторина по русскому языку: [https://scratch.mit.edu/projects/89398170/;](https://scratch.mit.edu/projects/89398170/)

учебные карточки по русскому языку «Орфограммы»: [https://scratch.mit.edu/projects/615903/,](https://scratch.mit.edu/projects/615903/)

«Лесная школа»: [https://scratch.mit.edu/projects/1296555/.](https://scratch.mit.edu/projects/1296555/)

Формы и виды контроля: Оценка качества программ. Нахождение и исправление ошибок. Самоконтроль. Создание и защита творческого проекта.

#### **Ожидаемые результаты обучения**

После обучения по Программе у обучающихся будут сформированы следующие результаты:

#### **Личностные результаты:**

-сформировано уважительное отношения к интеллектуальному труду; -понимание мотива своих действий при выполнении заданий. -любознательность;

-настойчивость при достижении целей;

-самостоятельность суждений, нестандартность мышления;

-умение оценивать свою деятельность и результаты деятельности.

#### **Метапредметные результаты:**

-умение ставить цель;

-умение составлять алгоритм достижения целей;

-умение осуществлять поиск информации, в том числе, с использованием средства информационных и коммуникационных технологий;

-умение организовать свою работу в сотрудничестве с педагогом и со сверстниками;

**Предметные результаты:** В результате освоения программы обучающийся научится:

- правилам безопасной работы;
- обрабатывать графическую информацию в графическом редакторе ;
- создавать алгоритмы в среде Scratch;

- работать с различными видами алгоритмов (линейные, условные, циклические) для решения поставленных задач.

## **Условия реализации Программы**

**Кадровое обеспечение** – педагог дополнительного образования со средним профессиональным или высшим образованием, соответствующим направленности (профилю) Программы.

# **Организационное обеспечение**

- необходимое количество обучающихся;
- утвержденное расписание занятий;
- родительская помощь;
- связь с общественностью.

#### **Материально-техническое обеспечение для реализации Программы:**

- ноутбук -рабочее место преподавателя;
- рабочее место обучающегося;
- веб-камера;
- манипулятор «мышь»;
- маркерная доска.

**Методическое обеспечение Программы** включает в себя рекомендованное поурочное планирование занятий, рекомендованное содержание и форму планируемых занятий, для каждого раздела Программы подготовлены лабораторные работы с необходимым теоретическим материалом, заданиями и указанием к их выполнению. Также имеются дидактические материалы общей направленности, которые можно использовать при подготовке педагога и обучающихся к занятиям, при выполнении лабораторных работ.

## **Рабочая программа воспитания.**

**Цель:** формирование у обучающихся духовно-нравственных ценностей, способности к осуществлению ответственного выбора собственной индивидуальной образовательной траектории, способности к успешной социализации в обществе.

#### **Задачи:**

1. поддерживать традиции образовательной организации и инициативы по созданию новых в рамках уклада школьной жизни, реализовывать воспитательные возможности общешкольных ключевых дел,

2. реализовывать воспитательный потенциал и возможности школьного урока, поддерживать использование интерактивных форм занятий с обучающимися на уроках;

3. инициировать и поддерживать ученическое самоуправление – как на уровне школы, так и на уровне классных сообществ; их коллективное планирование, организацию, проведение и анализ самостоятельно проведенных дел и мероприятий;

4. инициировать и поддерживать деятельность детских общественных организаций;

5. организовывать профориентационную работу с обучающимися;

6. организовывать профилактическую работу для предупреждения правонарушений несовершеннолетних;

7. реализовывать потенциал классного руководства в воспитании обучающихся, поддерживать активное участие классных сообществ в жизни школы, укрепление коллективных ценностей школьного сообщества;

8. организовать работу с семьями обучающихся, их родителями или законными представителями, направленную на совместное решение проблем личностного развития обучающихся.

#### **Направления деятельности:**

1. Ключевые общешкольные дела

2. Профилактика и безопасность

3. Работа с родителями

Воспитательная работа объединения включает в том числе мероприятия, которые проводятся в рамках Программы воспитательной работы МБОУ Киясовская СОШ.

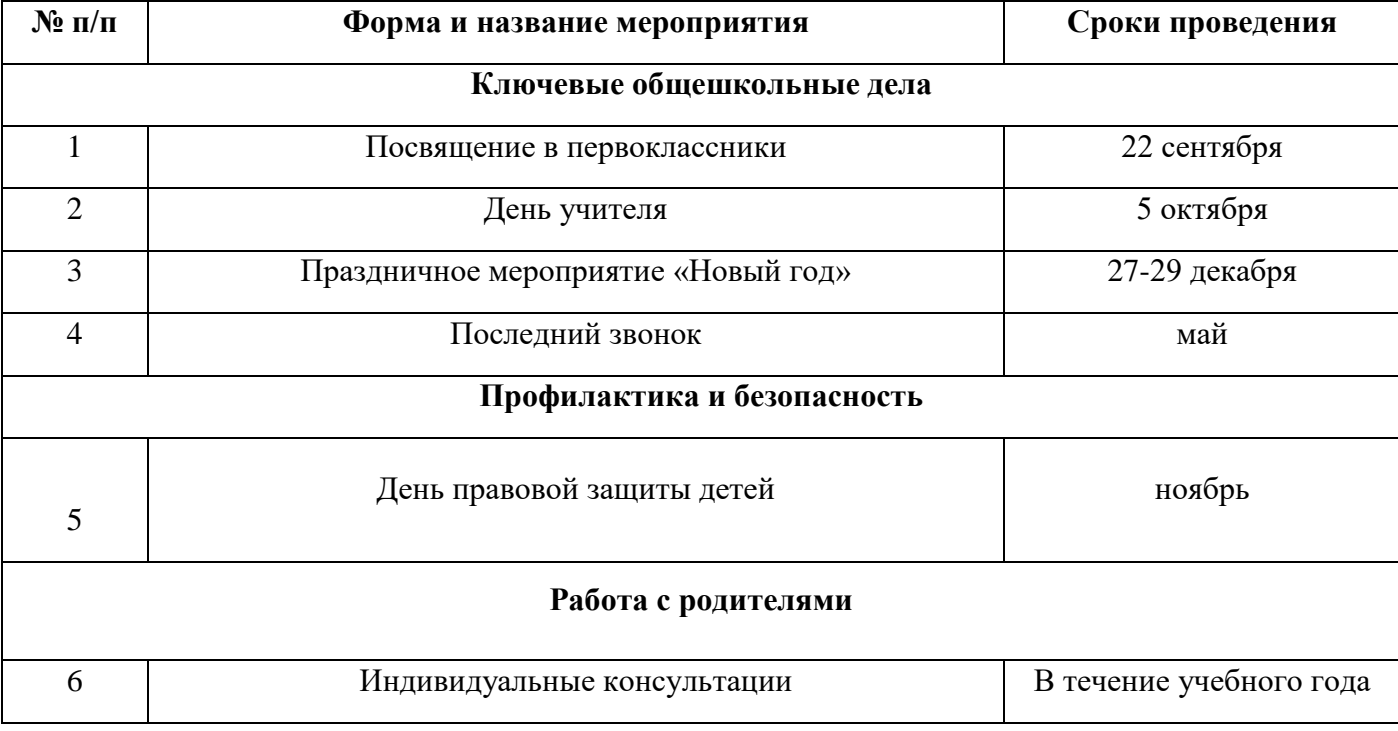

#### **Календарный план воспитательной работы**

#### **Календарный учебный график.**

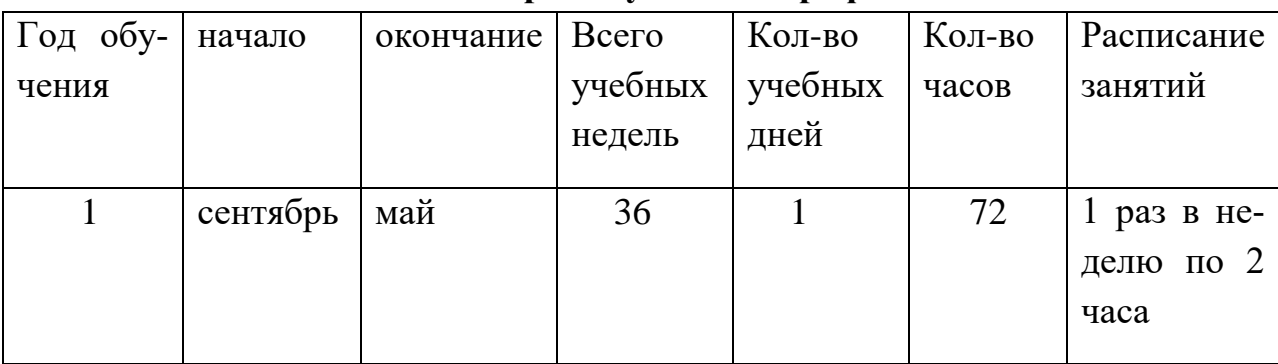

Промежуточная аттестация обучающихся проводится во втором полугодии, в апреле. Предполагаются занятия в каникулярный период.

#### **Контрольно-измерительные материалы**

Контрольно-измерительные материалы Программы включают в себя материалы для проведения входного контроля, промежуточной аттестации и итогового контроля; критерии оценки деятельности обучающихся.

#### **Входная контроль**

**Дата проведения:** перед обучением по Программе

**Цель:** определить исходные знания обучающихся, их готовность к данному виду деятельности.

**Форма проведения:** собеседование в виде диалога, позволяющее оценить уровень заинтересованности и притязаний ребенка к данному виду деятельности.

**Инструкция:** обучающиеся отвечают на вопросы педагога. Педагог методом наблюдения оценивает знания и притязания ребенка к данному виду творчества и определяет уровень: высокий, средний, низкий.

Вопросы для обучающихся:

- 1. Любишь смотреть мультфильмы?
- 2. Любишь играть в компьютерные игры?
- 3. Знаешь как создаются мультфильмы и компьютерные игры?
- 4. Хочешь научиться создавать компьютерные игры?
- 5. Любишь решать интересные логические задачи?
- 6. Умеешь работать на компьютере? Что умеешь делать?

Результаты заносятся в таблицу.

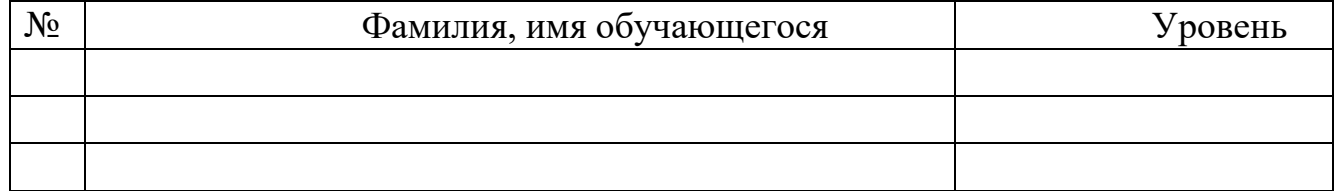

#### **Промежуточная аттестация.**

Основными формами проведения промежуточной аттестации обучающихся является: защита творческого проекта. **«Анимация сказок».**

#### **Критерии оценки творческого проекта**

- 1. Актуальность темы
- 2. Соответствие содержания проекта заявленной теме
- 3. Оригинальность
- 4. Наличие соответствующего музыкального сопровождения
- 5. Возможность применения проекта в школе

#### **Итоговый контроль**

**Дата проведения:** после обучения по Программе.

**Цель:** проверить знания обучающихся после прохождения Программы

**Форма проведения:** тест.

Инструкция: обучающиеся отвечают на вопросы теста. За каждый правильный ответ-1 балл. Максимальное количество баллов – 11 баллов.

Баллы суммируются и выводится уровень освоения Программы.

Высокий уровень: 11-9 баллов

Средний уровень: 8-7 баллов

Низкий уровень: 6 и менее баллов.

#### Результаты заносятся в таблицу.

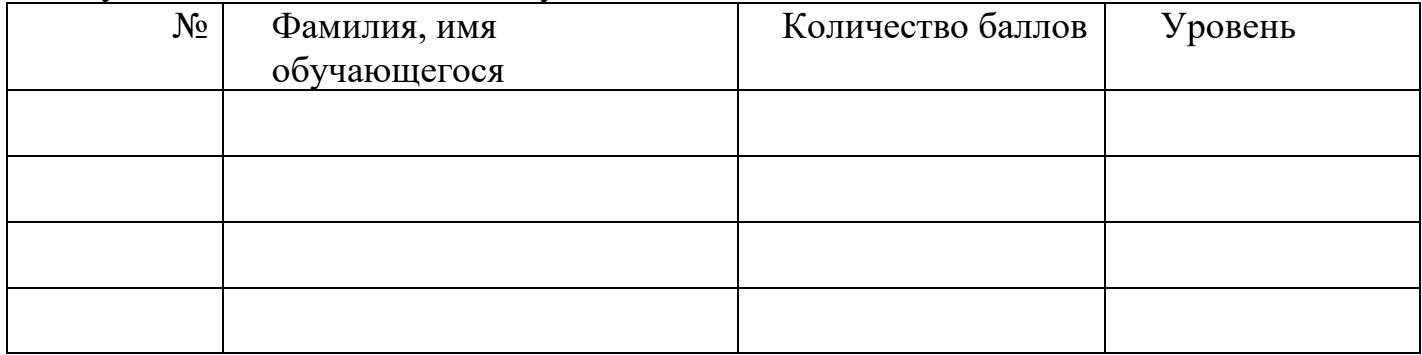

Итоговый тест.

# **Вопрос 1**

Как переводится с английского название программы?

## **Варианты ответов:**

- *Царапка*
- Котѐнок
- Лисѐнок

## **Вопрос 2**

Для чего предназначена программа Скретч?

#### **Варианты ответов:**

- Для программирования в режиме конструктора
- Для рисования мультиков
- Для написания сайтов

## **Вопрос 3**

Каких блоков нет в программе (несколько вариантов ответа)? **Варианты ответов:**

- Движение
- Внешность
- Фигуры
- Контроль
- Сенсоры
- Картинки

## **Вопрос 4**

Что такое спрайт?

#### **Варианты ответов:**

- Объект программы
- Напиток
- Загадочное существо

# **Вопрос 5**

#### Что такое скрипт?

## **Варианты ответов:**

- Звуки в программе
- Программа, по которой действует герой
- Отдельные действия спрайта

# **Вопрос 6**

Можно ли вставить песню, скачанную через Интернет, в качестве звукав программу?

## **Варианты ответов:**

- Нет
- $\Box a$
- Да, предварительно записав еѐ через микрофон

# **Вопрос 7**

Можно ли рисовать спрайт самим?

# **Варианты ответов:**

- $\Box$ a
- Нет

# **Вопрос 8**

Можно ли с помощью данной программы создавать игры?

## **Варианты ответов:**

- Да
- Нет

# **Вопрос 9**

Есть ли в Скретч графический редактор?

## **Варианты ответов:**

- Нет
- $\blacksquare$   $\blacksquare$   $\blacksquare$

# **Вопрос 10**

Зачем спрайту нужны костюмы?

# **Варианты ответов:**

- Для красоты
- Чтоб не замѐрзнуть

Для создания анимации

# **Вопрос 11.**

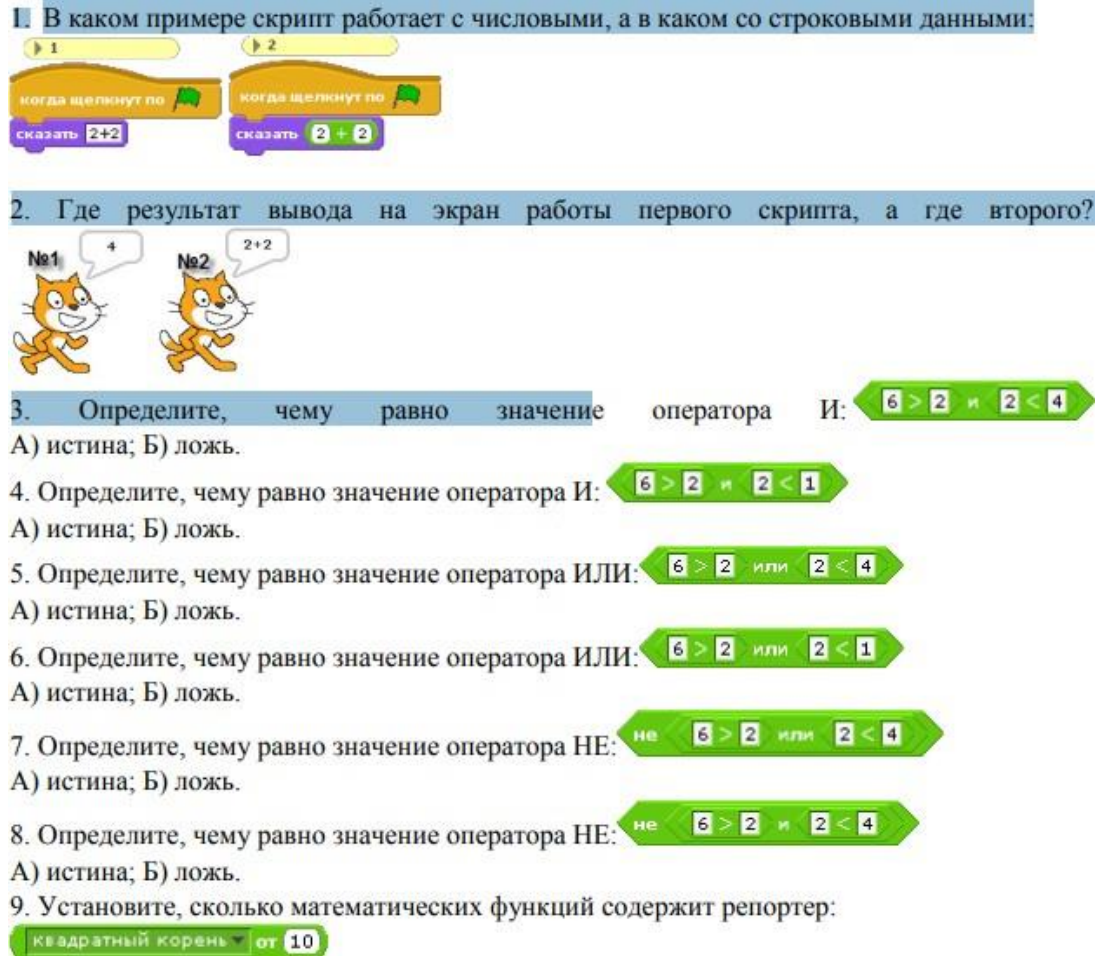

#### **Контроль метапредметных и личностных результатов обучения**

**Цель:** определение метапредметных и личностных результатов обучения.

**Форма проведения:** защита творческого проекта.

Защита проектов позволяет обеспечить условия для развития у обучающихся навыков самостоятельной постановки задач и выбора оптимального варианта их решения, самостоятельного достижения цели, анализа полученных результатов с точки зрения решения поставленной задачи.

#### **Дата проведения:** май

#### **Защита проектов**

Защита проектов. Использование метода проектов позволяет обеспечить условия для развития у обучающихся навыков самостоятельной постановки задач и выбора оптимального варианта их решения, самостоятельного достижения цели,

анализа полученных результатов с точки зрения решения поставленной задачи. Подведение итогов курса.

#### **Темы проектов:**

Возможные темы исследовательских проектов обучающихся:

1. Игра на различных музыкальных инструментах: имитация игры мелодий на различных музыкальных инструментах.

2. Игра «Приключения героя в стране математики»: изучение обыкновенных дробей, арифметических действий над обыкновенными дробями.

3. Игра «Приключение в стране геометрии»: изучение и рисование различных геометрических фигур.

- 4. Игра с элементами сказки «Репка», «Колобок».
- 5. Весёлый тест по информатике.
- 6. Моделирование физических процессов.
- 7. Разработка различных игр.
- 8. Работа с системами счисления.

#### **Критерии оценки проектов**

- 1. Актуальность темы
- 2. Соответствие содержания проекта заявленной теме
- 3. Техническая сложность
- 4. Оригинальность
- 5. Дизайн

6. Наличие соответствующего музыкального сопровождения с указанием в титрах

авторов музыки

- 7. Уровень проработанности проекта
- 8. Возможность применения проекта в школе

#### **Список литературы для педагога**

1. Патаракин Е. Д. Учимся готовить в среде Скретч (Учебно-методическое пособие). М: Интуит.ру, 2008. – 61 с.

2. Рындак В. Г., Дженжер В. О., Денисова Л. В. Проектная деятельность школьника в среде программирования Scratch: учебно-методическое пособие [Электронный ресурс] /В. Г. Рындак, В. О. Дженжер, Л. В. Денисова. — Оренбург: Оренб. гос. ин-т. менеджмента, 2009. — 116 с.: ил.

3. Свейгарт, Эл. Программирование для детей. Делай игры и учи язык Scratch! [Электронный ресурс] / Эл. Свейгарт. – М.: Эксмо, 2017.

1. Цветкова М.С., Богомолова О.Б. Программа курса по выбору «Творческие задания в среде программирования Scratch», изданной в сборнике «Информатика. Математика. Программы внеурочной деятельности для начальной и основной школы: 3-6 класс»/ М.С. Цветкова, О.Б. Богомолова. – М.: БИНОМ. Лаборатория знаний, 2013.

#### **Список литературы для обучающихся.**

1. Патаракин Е. Д. Учимся готовить в среде Скретч (Учебно-методическое пособие). М: Интуит.ру, 2008. 61 с.

2. Скретч [Электронный ресурс] // Материал с Wiki-ресурса Letopisi.Ru — «Время вернуться домой». URL: [http://letopisi.ru/index.php/Скретч.](http://letopisi.ru/index.php/Скретч) Дата доступа: 20.04.2022

3. Школа Scratch [Электронный ресурс] // Материал с Wiki-ресурса Letopisi.Ru — «Время вернуться домой». URL: [http://letopisi.ru/index.php/Школа\\_Scratch.](http://letopisi.ru/index.php/Школа_Scratch) Дата доступа: 20.04.202